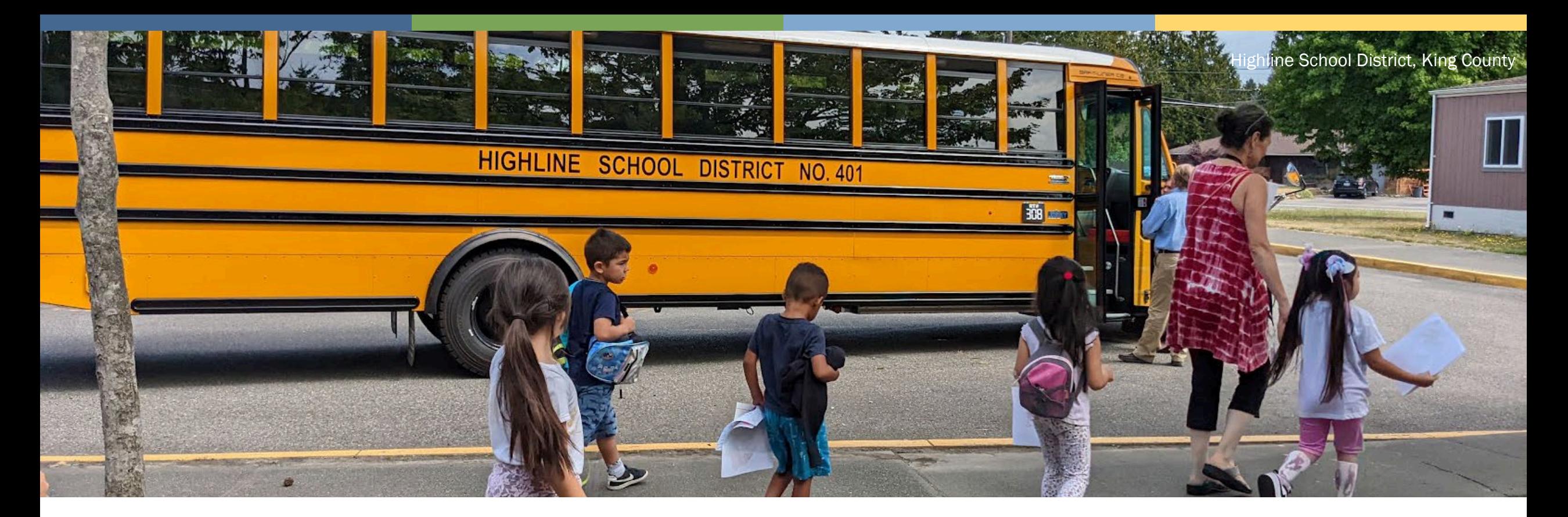

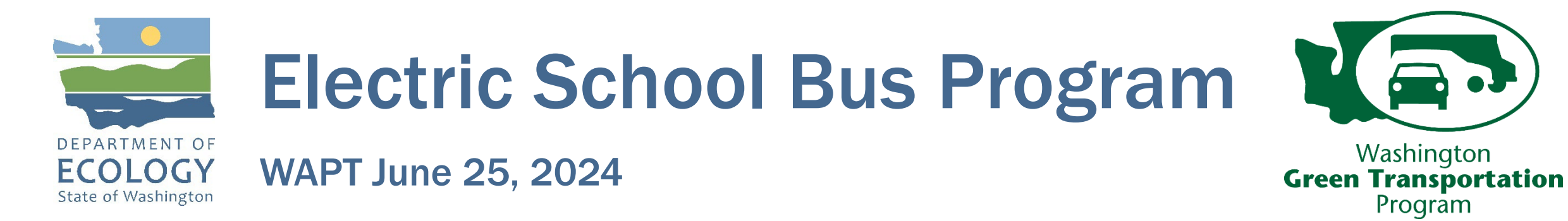

1

## **Overview**

- Ecology's Electric School Bus Program
- Technical assistance with the Green Transportation Program
- Grant application instructions/walk through
- Q&A time

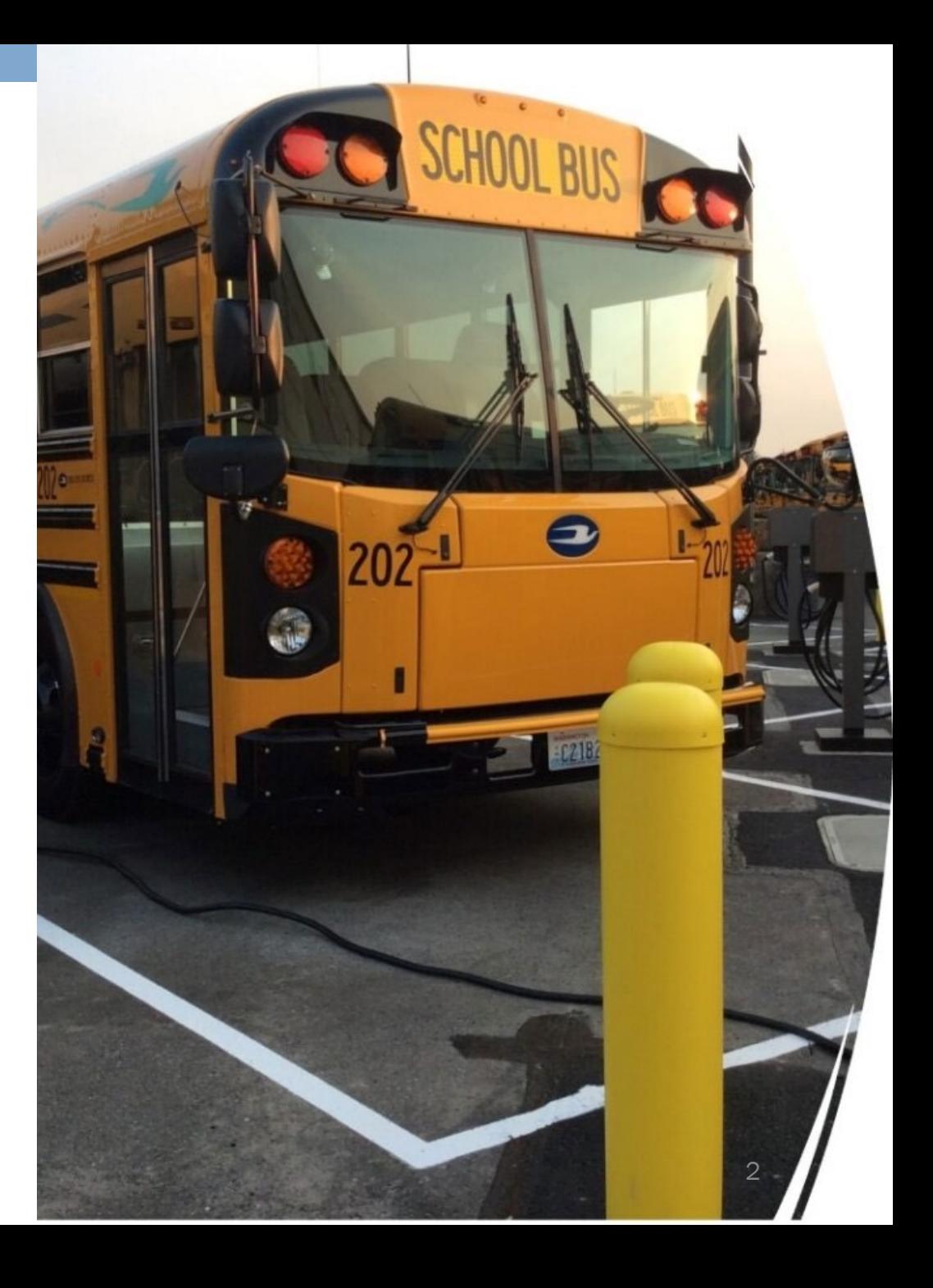

# Diesel and Health Impacts

- Physical health impacts
- Cognitive impacts
- Greenhouse gas emissions
- Disproportionate impacts on communities of color

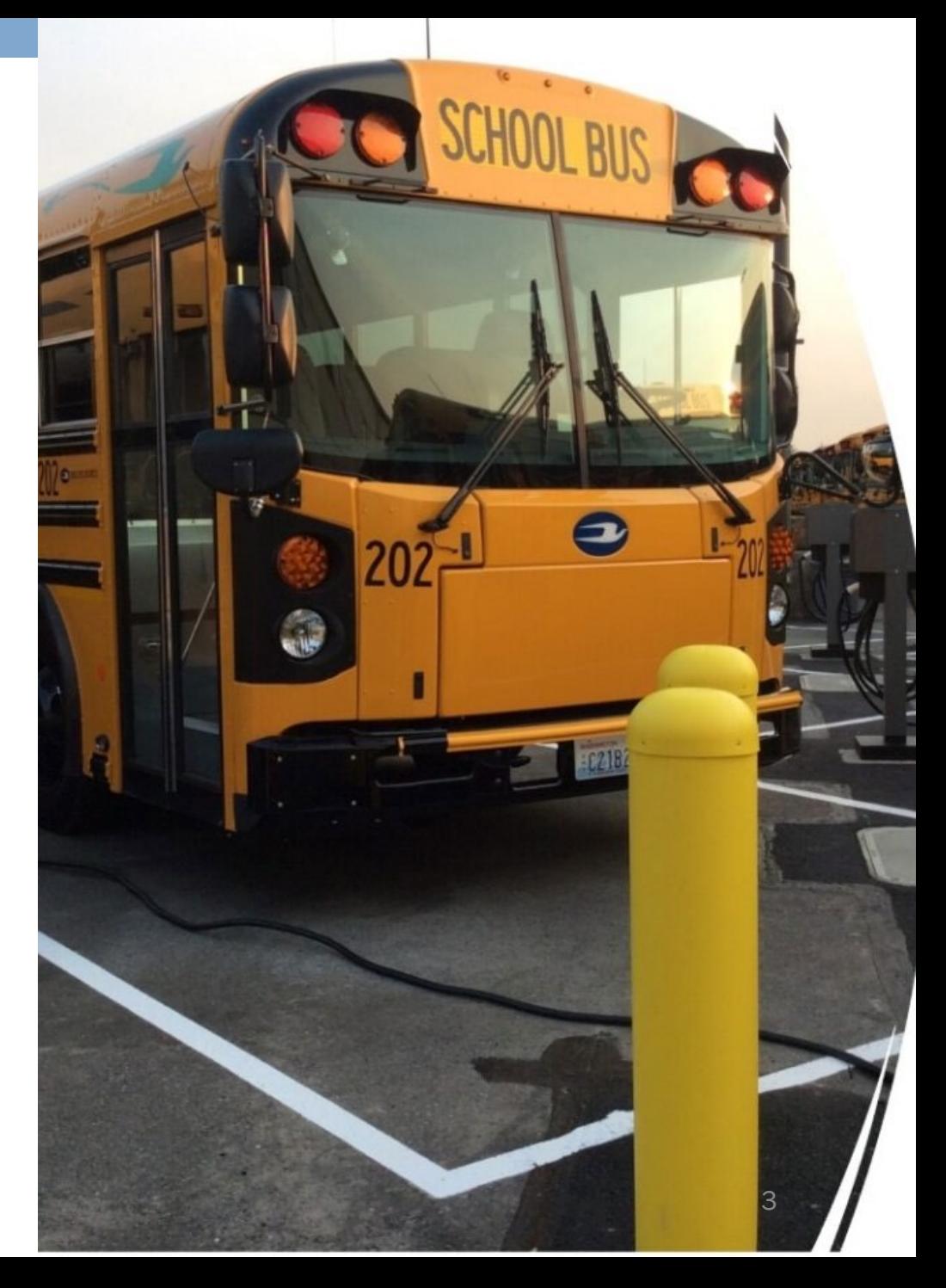

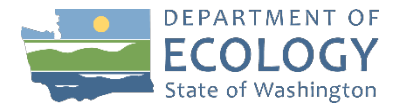

## WA Electric Bus Deployment So Far

- Total of \$78.3 million invested to replace about 220 school buses
- VW program funded 37 electric buses
- Clean Diesel Program funded 28 electric buses and has awarded 54 electric buses

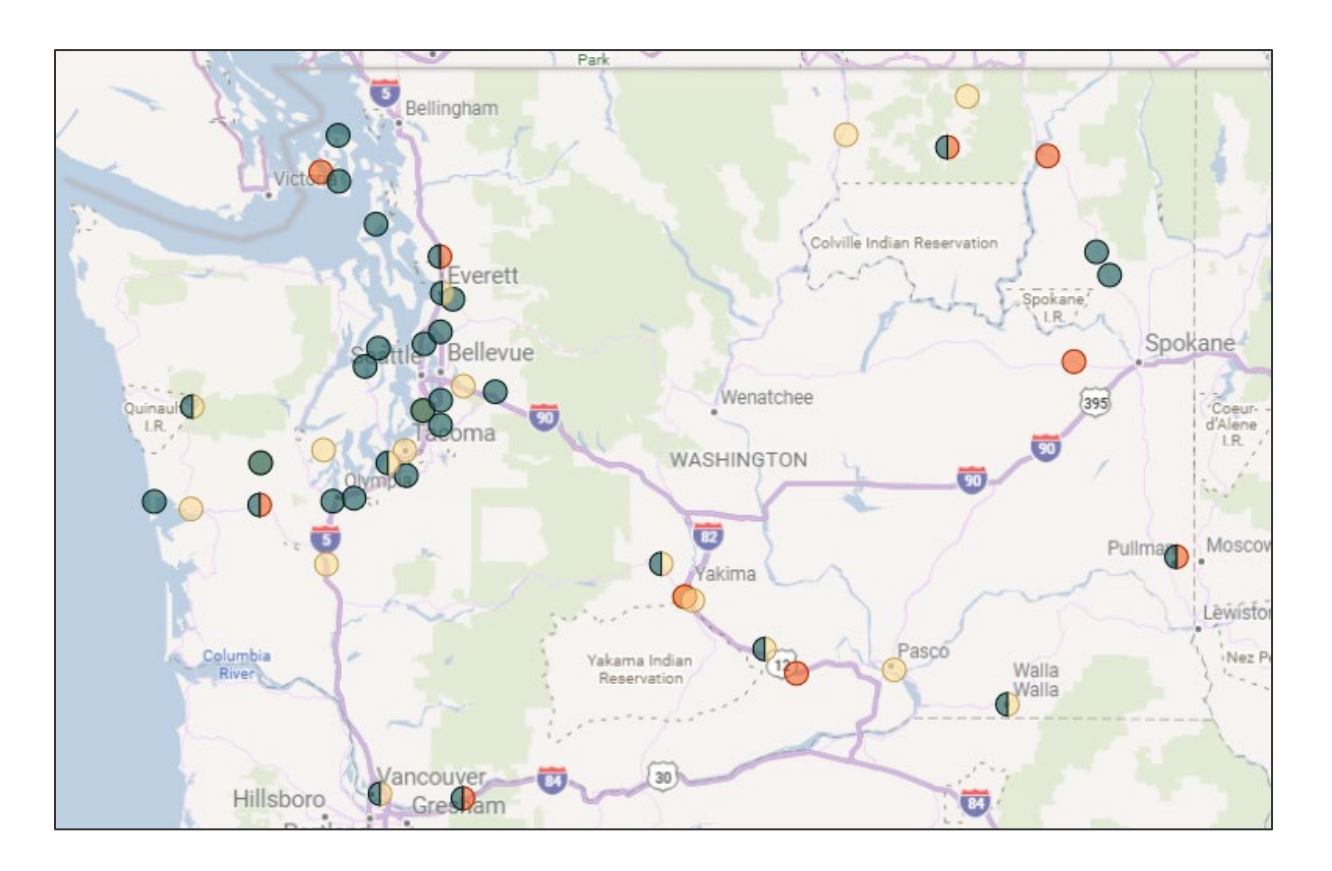

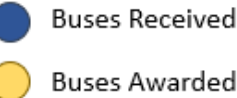

Grant Awarded, Pending Grant Agreement

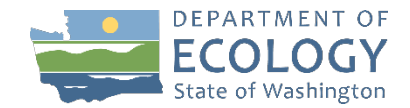

House Bill 1368

- Requiring and funding the purchase of zero emission school buses
- Zero emission vehicle school bus grants
- Zero emission vehicle school bus acquisition
- Zero emission vehicle school bus survey

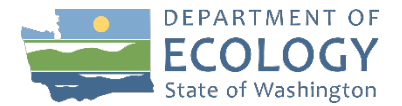

## School Bus Grant Program Overview

bus

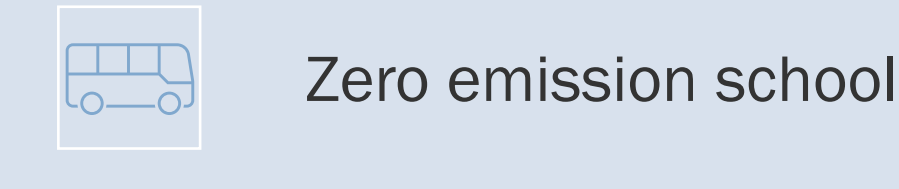

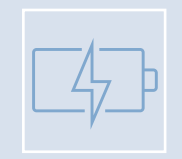

### Fueling infrastructure

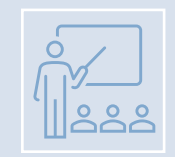

### Vocational training grants Shoreline School District, King County

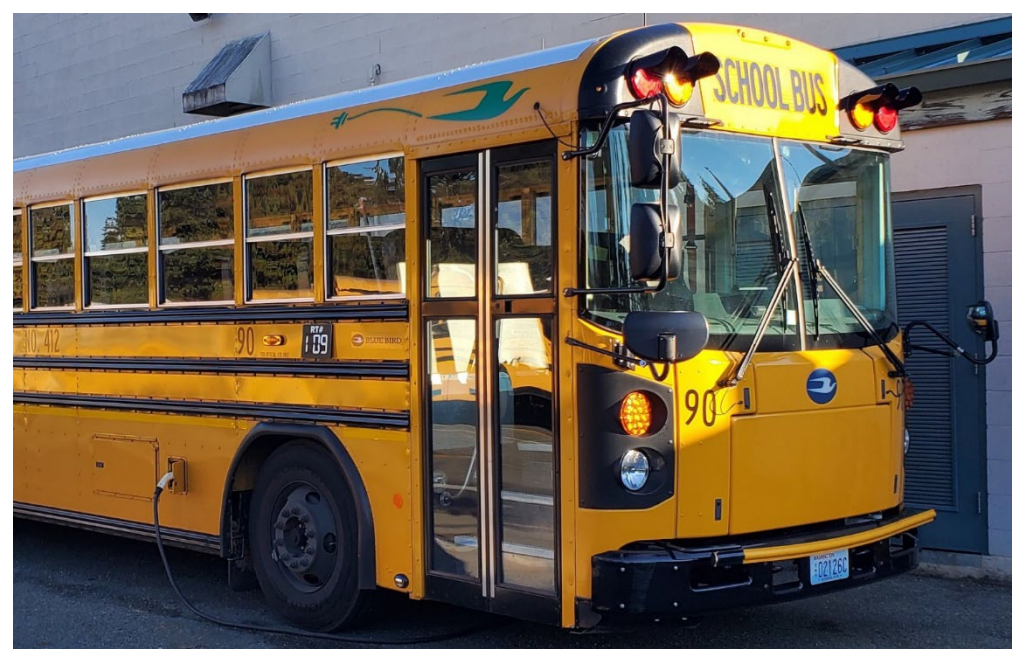

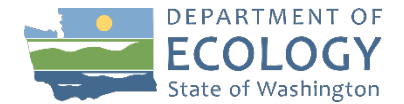

## Zero Emission School Bus Grant Program

• 2023-2025 funding: \$20 million

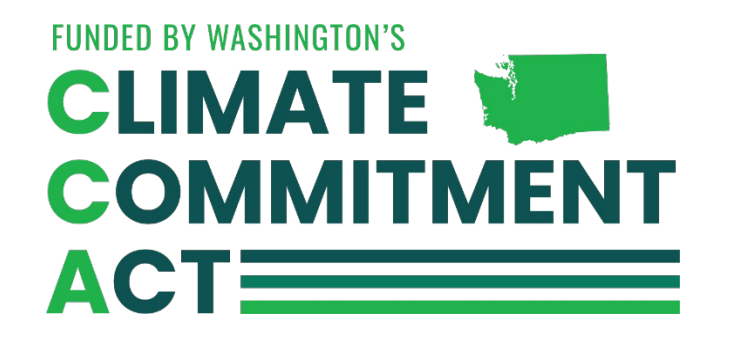

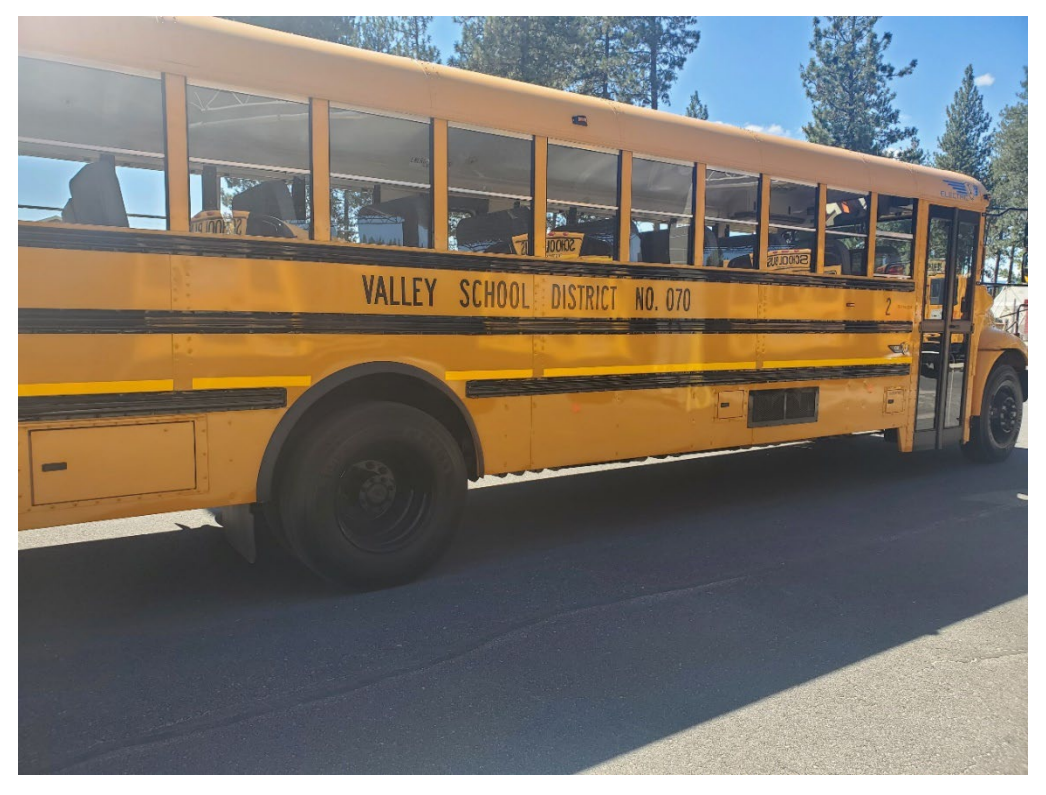

Valley School District, Stevens County

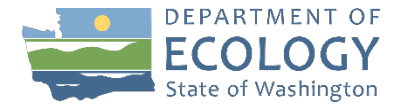

## Zero Emission School Bus Grant Program (more)

- 2023-2025 funding: \$20 million
- Application window: Open now!
	- May 15, 2024 August 15, 2024
	- Awards announced October 2024
- Eligible applicants: School bus owners that transport students to K-12 schools
	- Includes contracted bus service
	- Public, charter, and Tribal schools
	- Does not include private schools

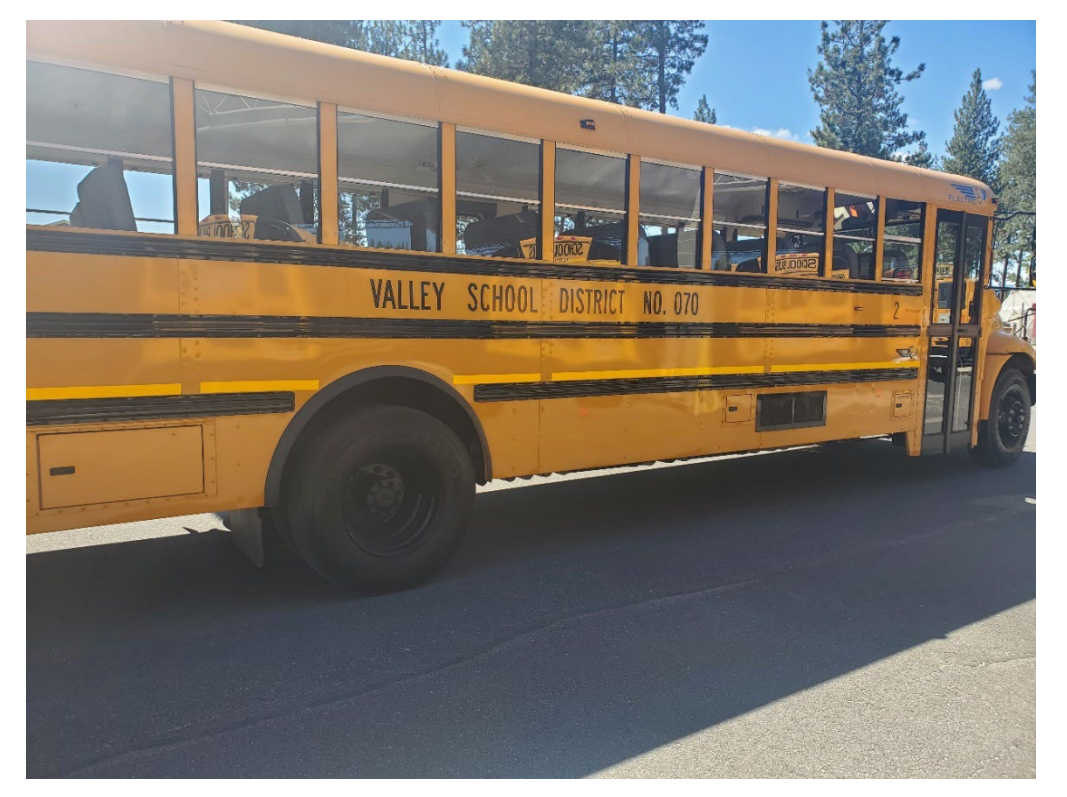

Valley School District, Stevens County

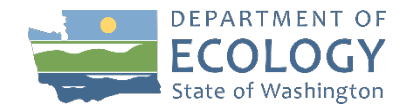

### • Eligible projects:

- Scrap and replace fossil-fueled school buses with zero emission buses
	- Fuel-operated passenger heaters are allowable optional equipment
- Associated charging infrastructure
- School buses being scrapped must be:
	- Powered by fossil fuels
	- Owned by applicant
	- Licensed, registered, and insured for on-road operations for at least one year before August 15, 2024
	- Replaced with new zero emission school bus

**Eligibility Details** 

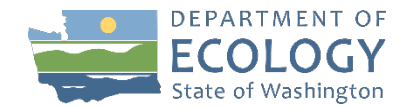

- Maximum up to 10 buses per application
- Replacement bus includes all fossil-fueled buses
- Allows fossil fuel heaters as optional equipment
- Grant can be combined with other funding sources
- Applications prioritized by HB 1368 requirements
- Award notifications expected October 2024

# **Highlights**

## Award Structure & Funding Levels

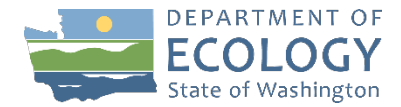

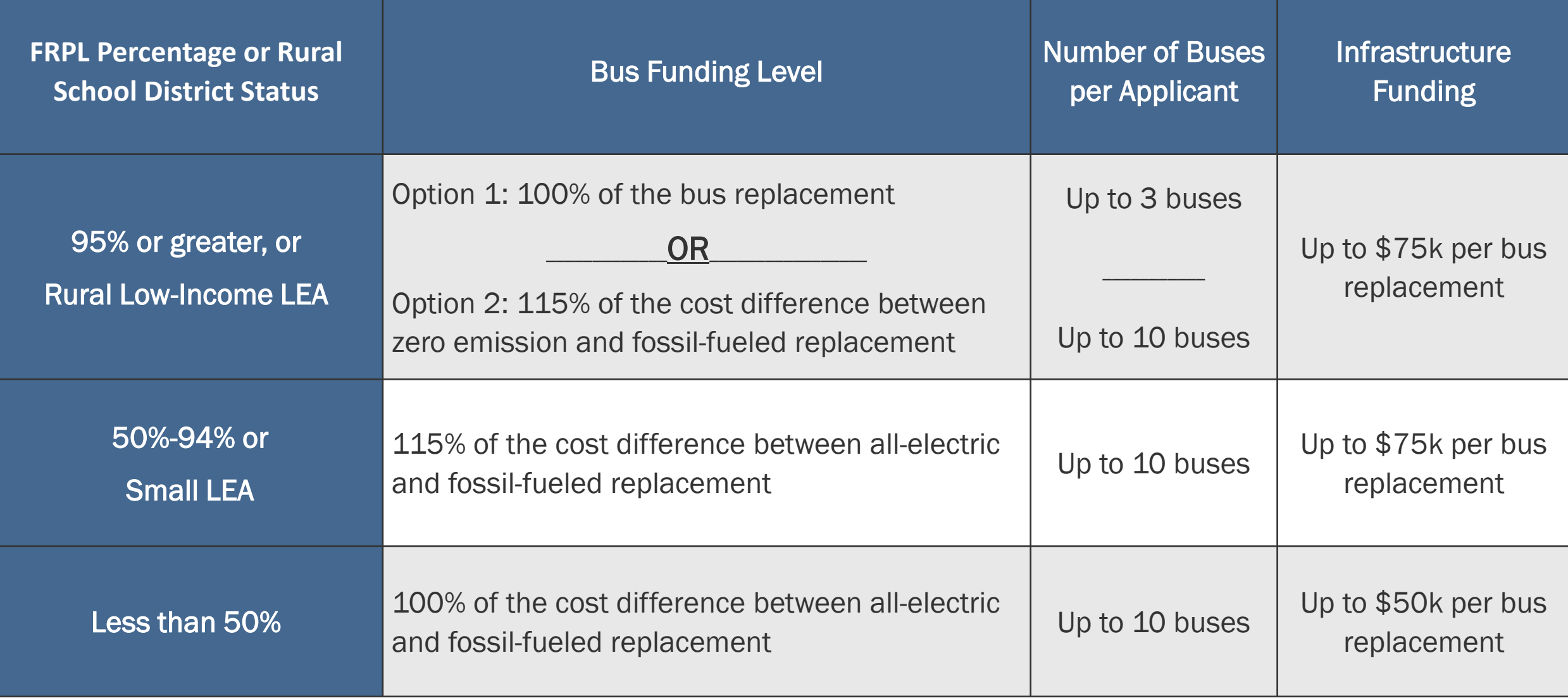

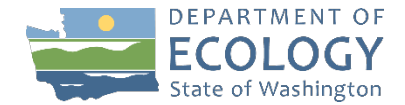

## Application Scoring

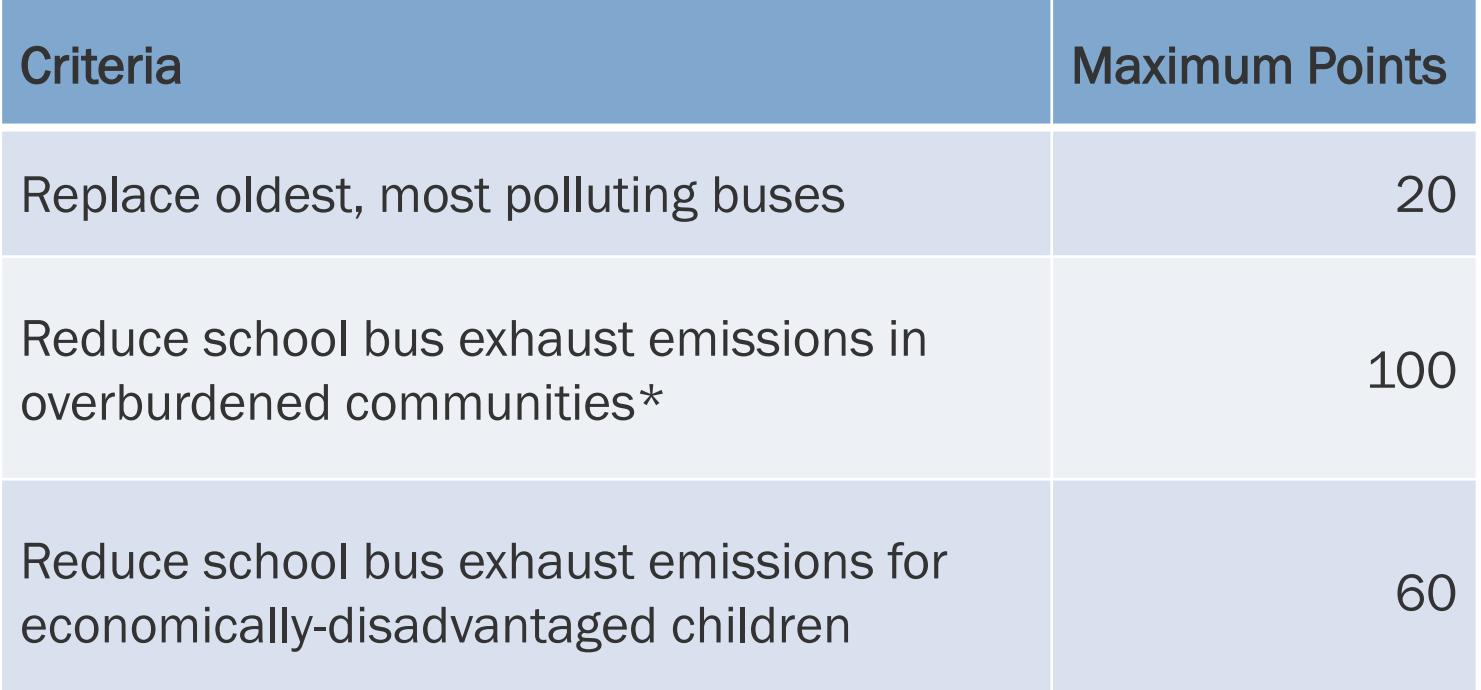

\* Identified under RCW 70.65.020(1) or 70A.02.010

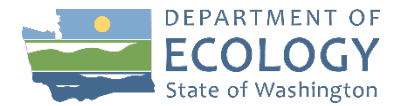

## Award Selection Process

Process determined by HB 1368

- Competitive process within each ESD
- Prioritizes:
	- Districts serving overburdened communities and using pre-2007 buses
	- Districts serving overburdened communities
	- Districts using pre-2007 buses
	- Districts that unsuccessfully applied for EPA funds
	- All other districts

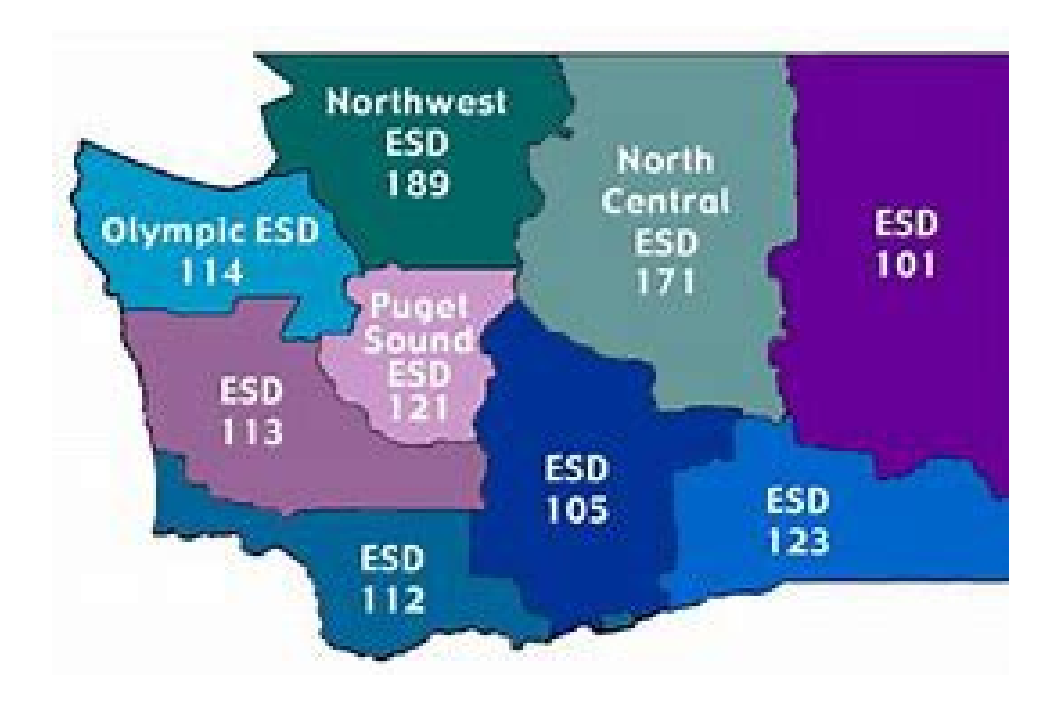

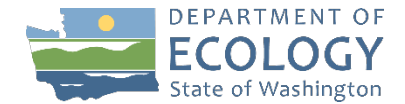

## Ecology's Administration of Grants & Loans (EAGL)

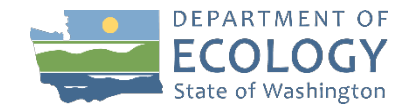

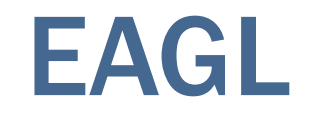

- Full grant applications must be submitted through EAGL.
- Applicants are required to have Secure Access Washington (SAW) and EAGL accounts.
- EAGL can only be accessed through SAW.
- Applications, funded grant agreements, scope of work deliverables, and payment requests/progress reports are managed in EAGL.

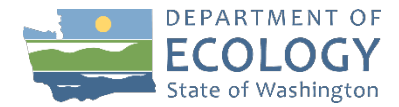

# Registering for SAW and EAGL

### Applying for or managing a grant or loan

You can apply for and manage most grants and loans in EAGL, Ecology's Administration of Grants and Loans system. To use EAGL, you must:

- 1. Have a Secure Access Washington (SAW) account
- 2. Register as an EAGL user

See the options below to set up a SAW account and register in EAGL.

If you manage a grant or loan that is not in EAGL, please visit our page for guidance and links to information not in EAGL.

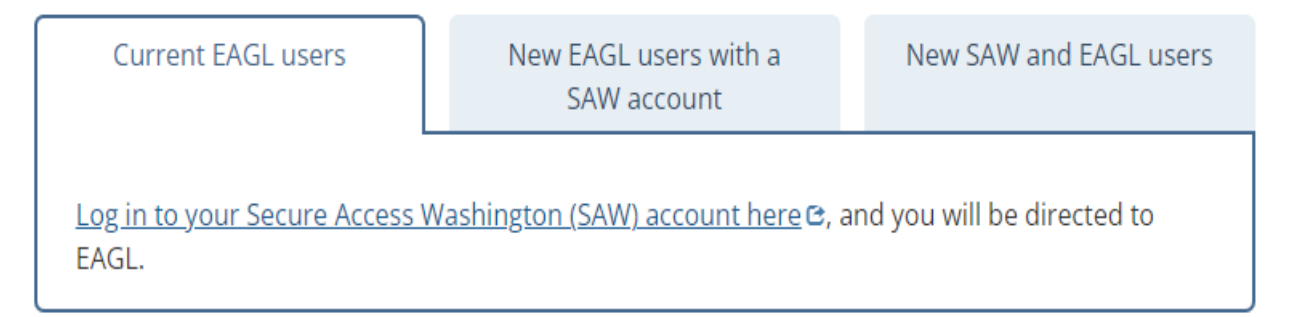

• Go to Ecology's Grants & Loans web page: https://ecology.wa.gov/Aboutus/Payments-contractsgrants/Grants-loans

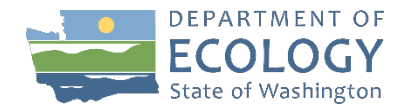

### **SAW**

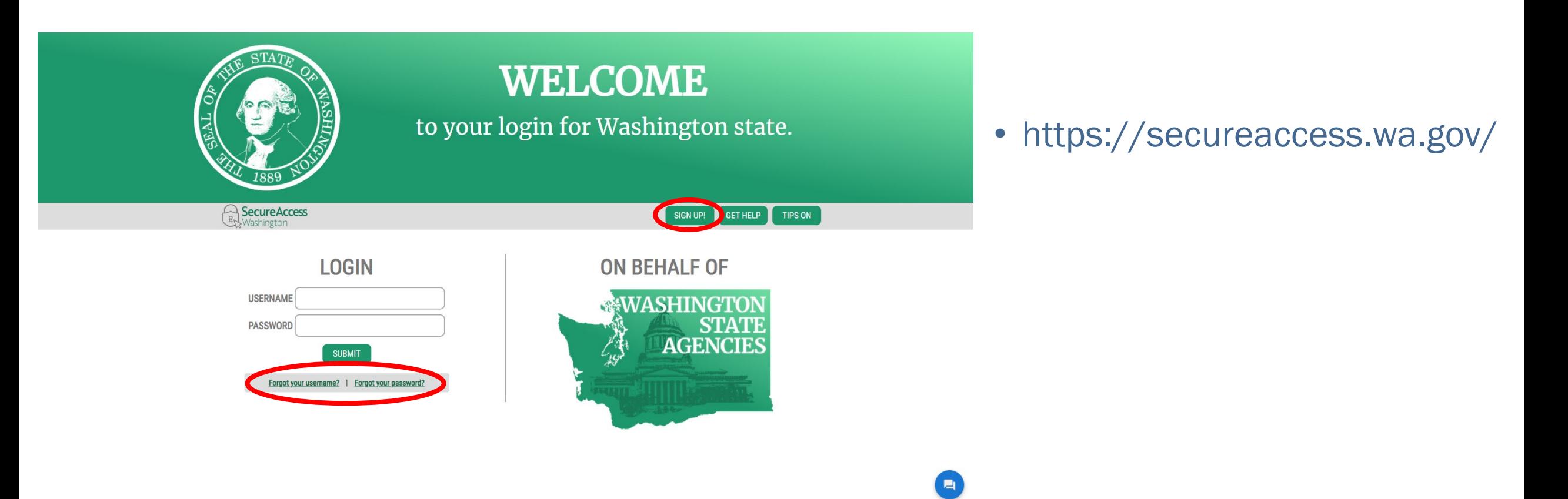

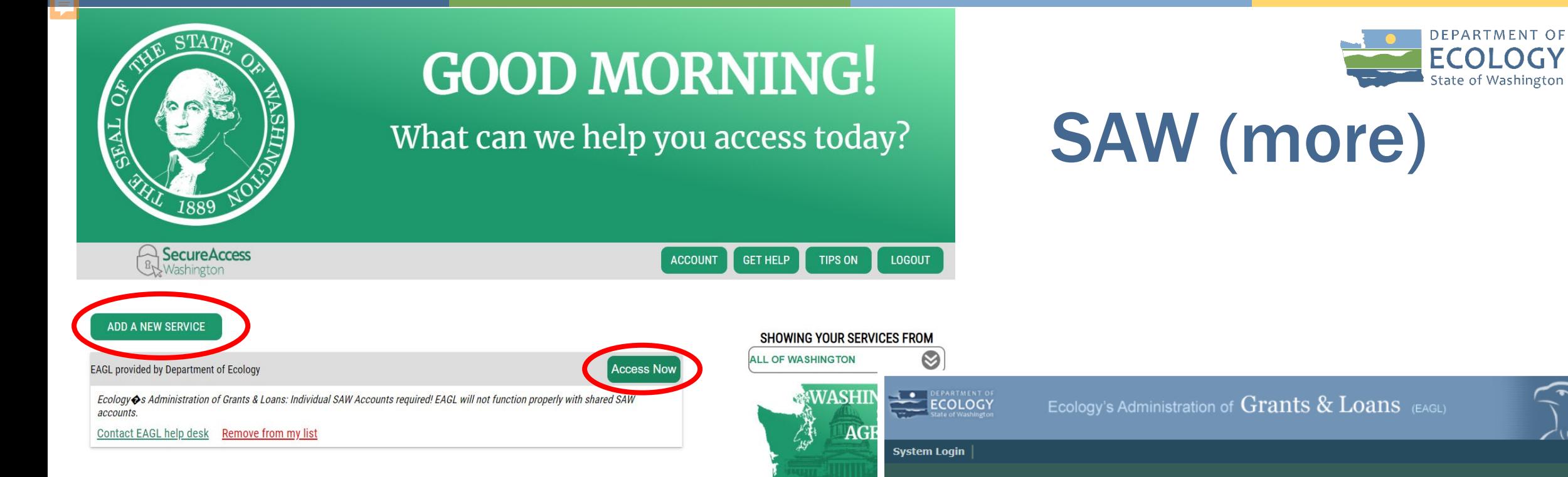

#### **Back**

#### Registration

Please complete all the required fields below. Required fields are marked with an \*

#### **User Information**

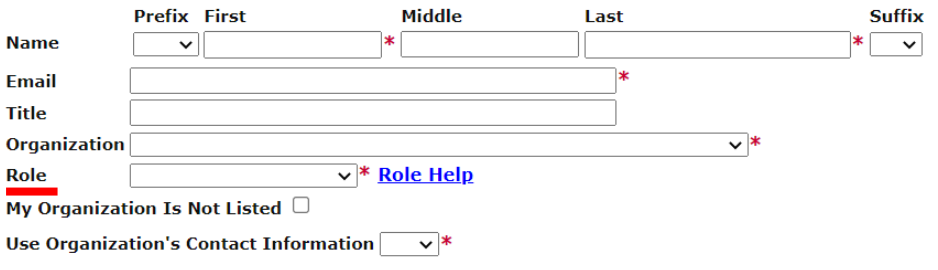

حسابا المست

SAVE SHOW HELP

## **EAGL (more)**

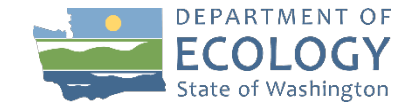

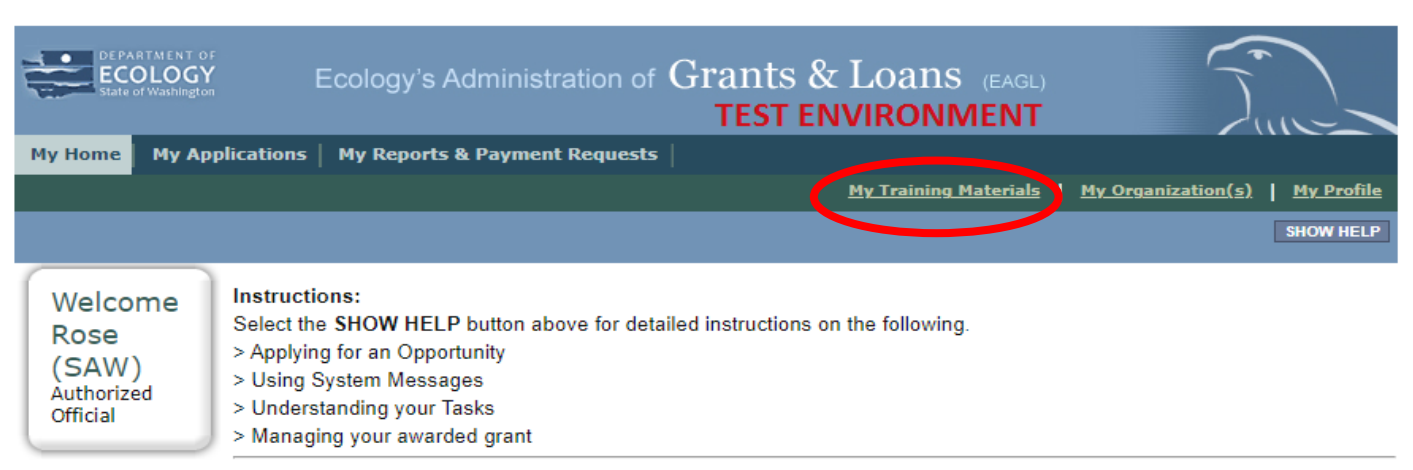

The system will undergo maintenance on Mondays from 2:00-3:00 PM. Please save your work and exit the system prior to this time in order to avoid losing data. Thanks for your patience.

#### **Public Disclosure Notice**

Information you provide through use of this site is public information and subject to inspection and copying by members of the public.

In the State of Washington, laws exist to ensure that government is open and that the public has a right to access appropriate records and information possessed by state government. As a public agency, all our information is governed by laws such as Washington's Public Records Act, RCW 42.56 (link is external). The Public Records Act states that each agency, in accordance with published rules, shall make available for public inspection and copying all public records unless the record falls within specific exemptions under state or federal law.

Hello Rose (SAW), please choose an option below.

#### O View Available Opportunities

You have 13 opportunities available.

Select the View Opportunities button below to see what is available to your organization.

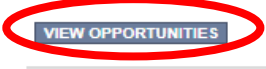

# My Opportunities

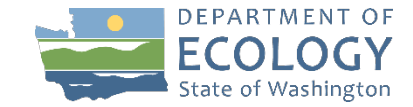

#### My Opportunities

To apply for an item listed below, select the Apply Now button below each description.

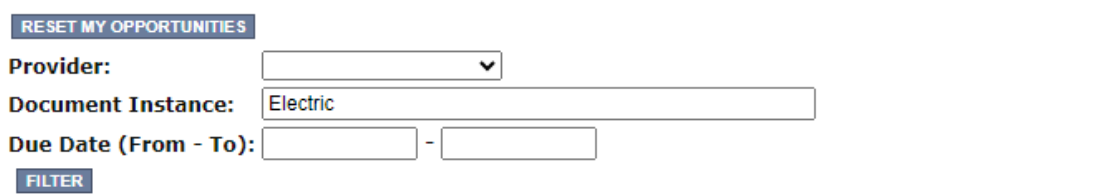

Air Quality Clean Diesel Electric School Bus Grant Program for Department of Ecology - AQ **Offered By:** Department of Ecology

**Application Availability Dates:** 09/29/2023-open ended

**Application Period:** 09/29/2023-open ended

**Application Due Date:** not set

#### **Description:**

Funding available on a competitive basis to help school bus owners that transport students to K-12 schools identified by the Washington Office of Superintendent of Public Instruction (OSPI) reduce toxic and greenhouse gas emissions from diesel powered school buses by scrapping and replacing old diesel buses with new zero emission buses.

After you select the Apply Now button, a new application will be generated and an application number will be assigned. Make note of the application number because you will use it to search for the application.

If you intend to complete only one application for this opportunity and have already started an application by selecting the "Apply Now" button once, Do Not Select the "Apply Now" button again. Please select "My Applications" from the top menu and search for the application you previously created. On the "My Applications" page, enter your application number into the Application Name field and select Search.

- Search "zero emission" in the document instance box
- Click filter
- Click apply now

## **Application Menu**

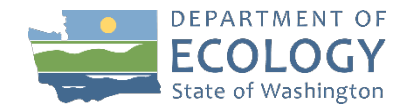

### **Application Menu**

Document Information: AQVWDERA-2223-EcyAQ-00005

 $\triangleright$  Details

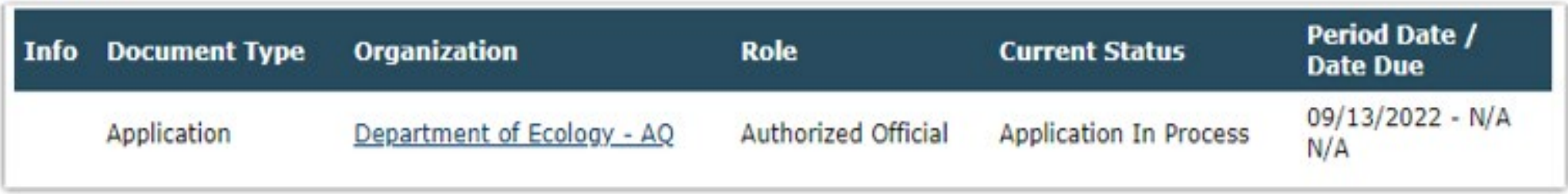

#### View, Edit and Complete Forms D

Select the View Forms button below to view, edit, and complete your application, funding agreement, and/or amendment forms. The document's current status and your role determines which forms are editable.

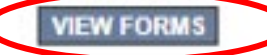

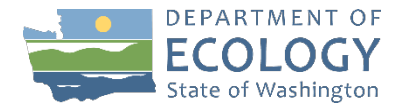

## Application Menu - Forms

#### Forms

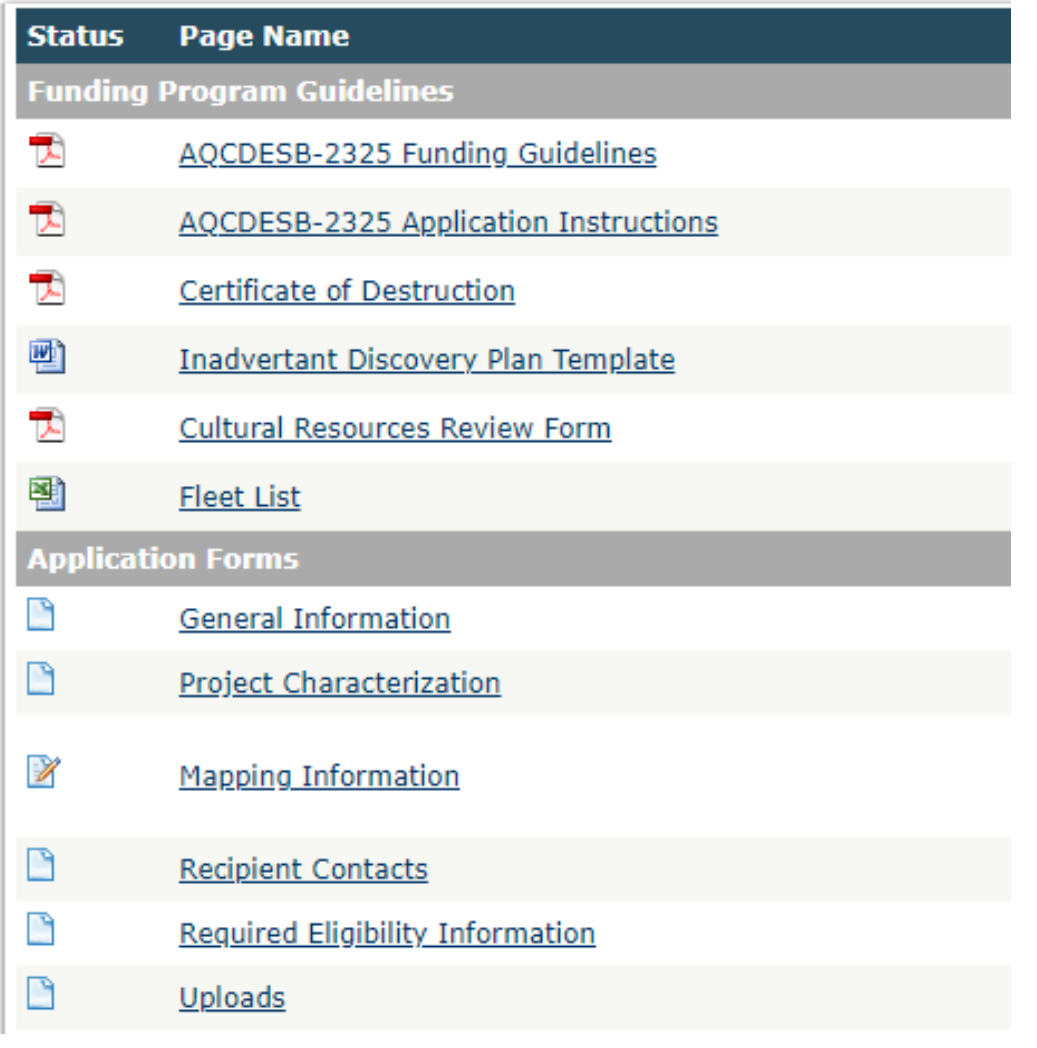

Contains all the application forms that are required to submit the application.

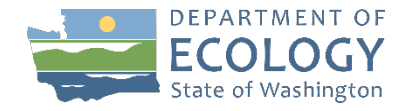

# Submitting Your Application

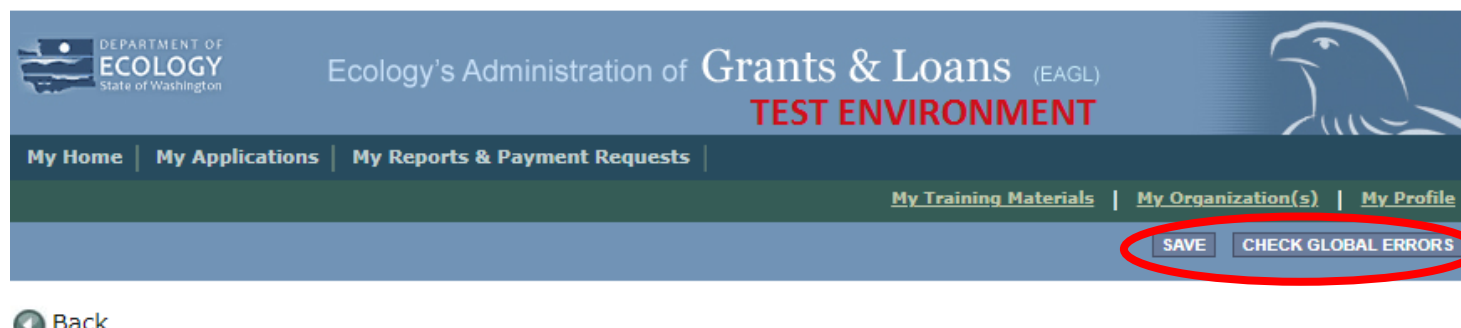

Document Information: AQCDESB-2325-EcyAQ-00011  $\triangleright$  Details

You are > Application Menu > Forms Menu here:

- When you are ready to submit:
	- Save all forms in order
	- Check global errors
	- Go to application menu page
		- Click change status
		- Click application submitted
		- Click I agree in the agreement
	- You will receive an email from EAGL confirming your application has been submitted.

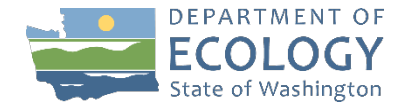

## EAGL Questions

Sare Webster, Contracts & Grants Specialist 564-233-9155 sare.webster@ecy.wa.gov

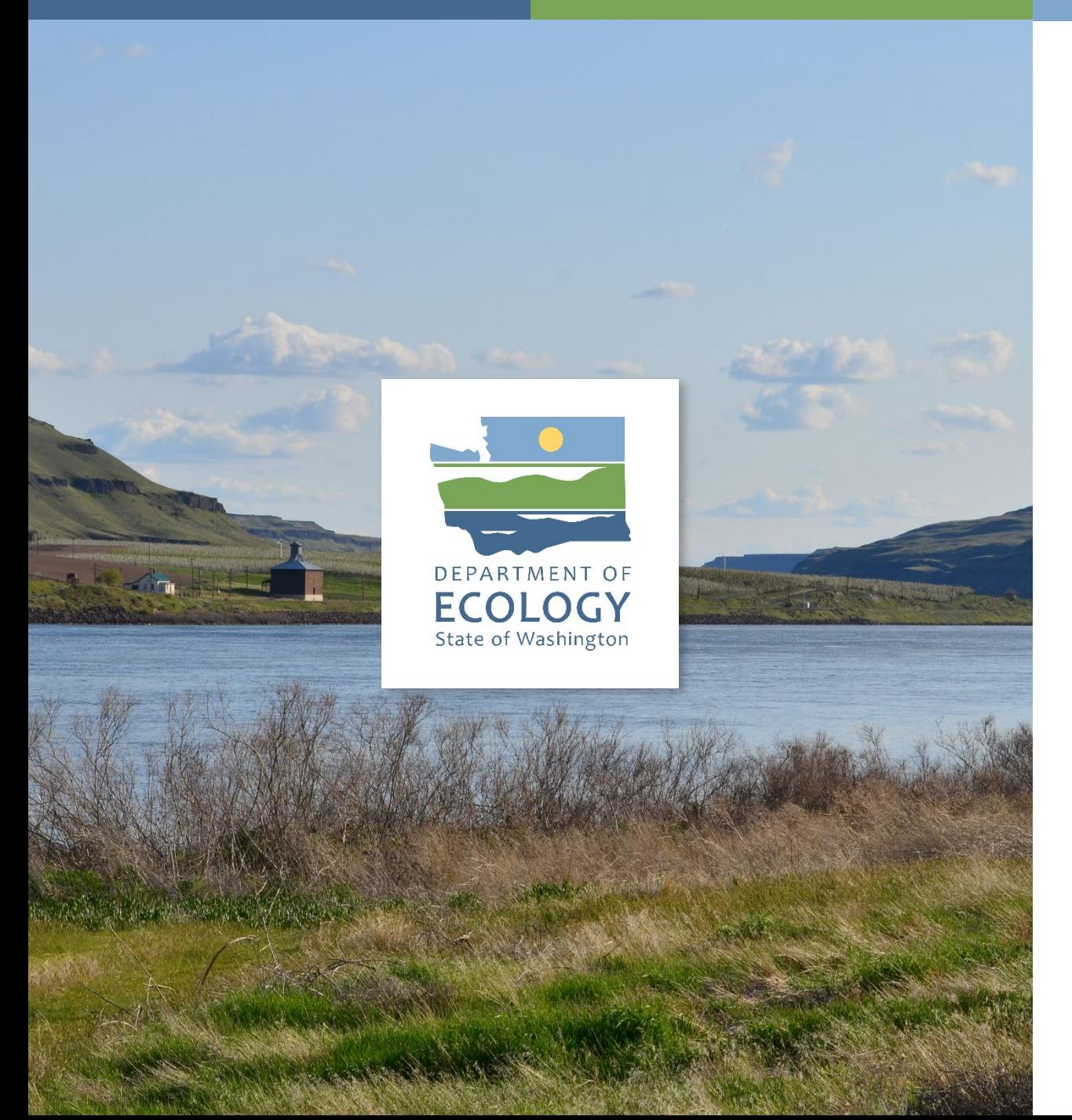

# Thank you

Kelly O'Callahan Kelly.ocallahan@ecy.wa.gov

Ron Stuart ron.stuart@ecy.wa.gov

Sare Webster sare.webster@ecy.wa.gov

WA Green Transportation Program greentransportation@energy.wsu.edu